# **iStorage**

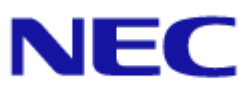

# **iStorage M** シリーズ  **NAS** オプション ソフトウェア

### **Virtual File Platform**

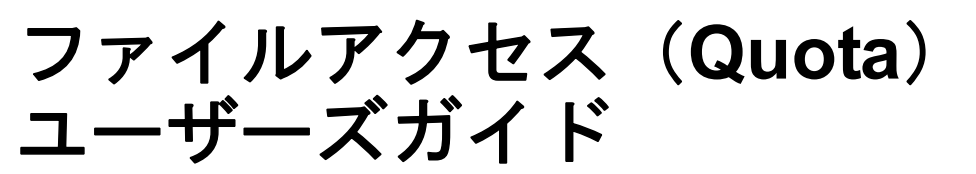

#### 対象製品

 Virtual File Platform 6.0.2-02 以降

#### 輸出時の注意

本製品(ソフトウェアを含む)は、外国為替及び外国貿易法で規定される規制貨物(または役務)に該当することがあります。 その場合、日本国外へ輸出する場合には日本国政府の輸出許可が必要です。 なお、輸出許可申請手続にあたり資料等が必要な場合には、お買い上げの販売店またはお近くの当社営業拠点にご相談ください。

#### 商標類

Virtual File Platform は、株式会社日立製作所の登録商標です。

Linux は,Linus Torvalds 氏の日本およびその他の国における登録商標または商標です。

Microsoft は,米国 Microsoft Corporation の米国およびその他の国における登録商標または商標です。

Oracle と Java は、Oracle Corporation 及びその子会社、関連会社の米国及びその他の国における登録商標です。

This product includes software developed by the Apache Software Foundation (http://www.apache.org/).

This product includes software developed by IAIK of Graz University of Technology.

RSA および BSAFE は,米国 EMC コーポレーションの米国およびその他の国における商標または登録商標です。

UNIX は、The Open Group の米国ならびに他の国における登録商標です。

Windows は,米国 Microsoft Corporation の米国およびその他の国における登録商標または商標です。

File Services Manager は,米国 EMC コーポレーションの RSA BSAFE(R) ソフトウェアを搭載しています。

This product includes software developed by Ben Laurie for use in the Apache-SSL HTTP server project.

Portions of this software were developed at the National Center for Supercomputing Applications (NCSA) at the University of Illinois at Urbana-Champaign.

This product includes software developed by the University of California, Berkeley and its contributors.

This software contains code derived from the RSA Data Security Inc. MD5 Message-Digest Algorithm, including various modifications by Spyglass Inc., Carnegie Mellon University, and Bell Communications Research, Inc (Bellcore).

Regular expression support is provided by the PCRE library package, which is open source software, written by Philip Hazel, and copyright by the University of Cambridge, England. The original software is available from ftp://ftp.csx.cam.ac.uk/pub/ software/programming/pcre/.

This product includes software developed by Ralf S. Engelschall <rse@engelschall.com> for use in the mod\_ssl project (http:// www.modssl.org/).

This product includes software developed by Daisuke Okajima and Kohsuke Kawaguchi (http://relaxngcc.sf.net/). This product includes software developed by the Java Apache Project for use in the Apache JServ servlet engine project (http:// java.apache.org/).

This product includes software developed by Andy Clark.

その他記載の会社名,製品名は,それぞれの会社の商標もしくは登録商標です。

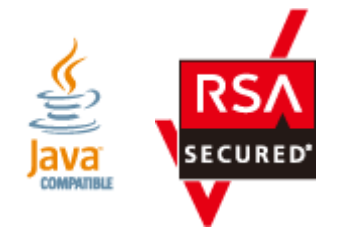

発行 2016 年 5 月(第 1 版)

# 目次

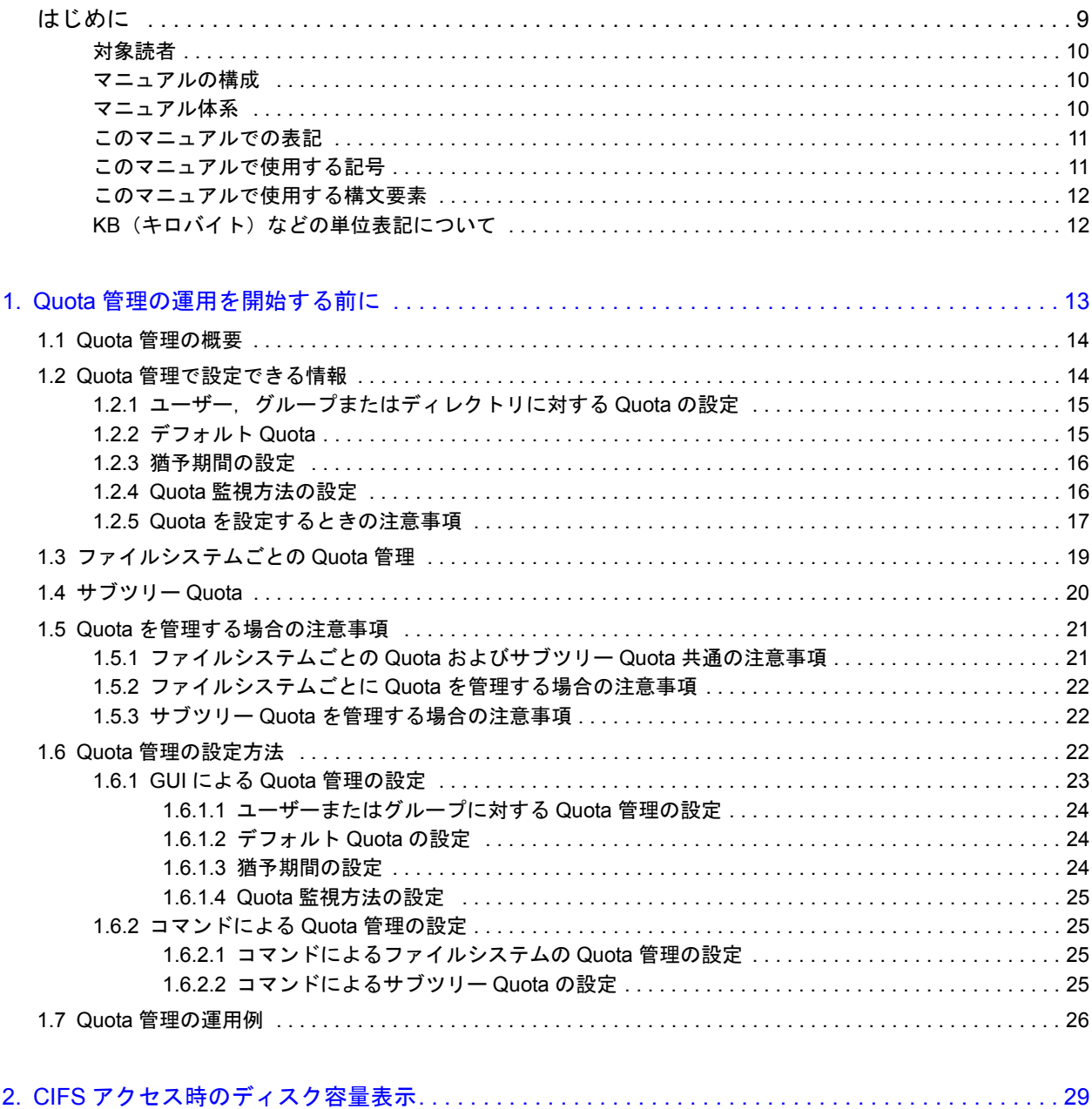

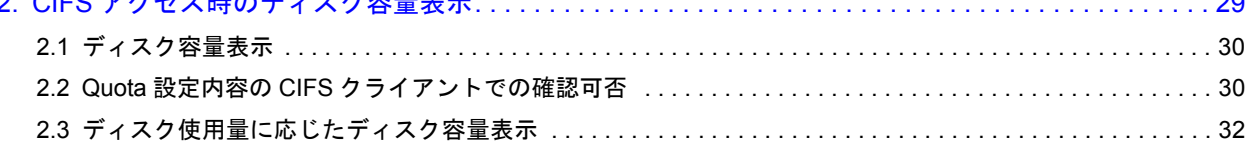

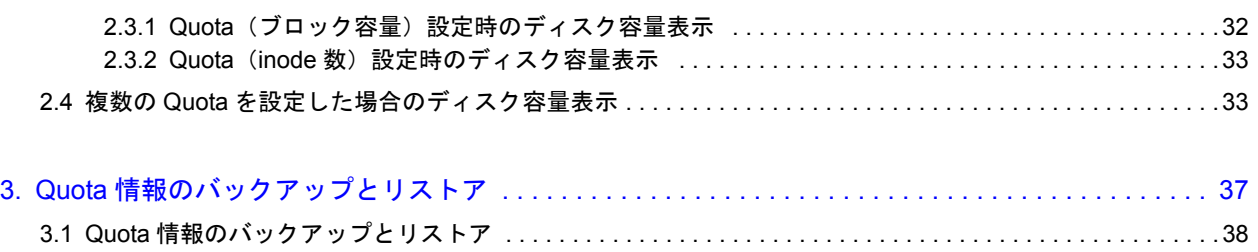

# 図目次

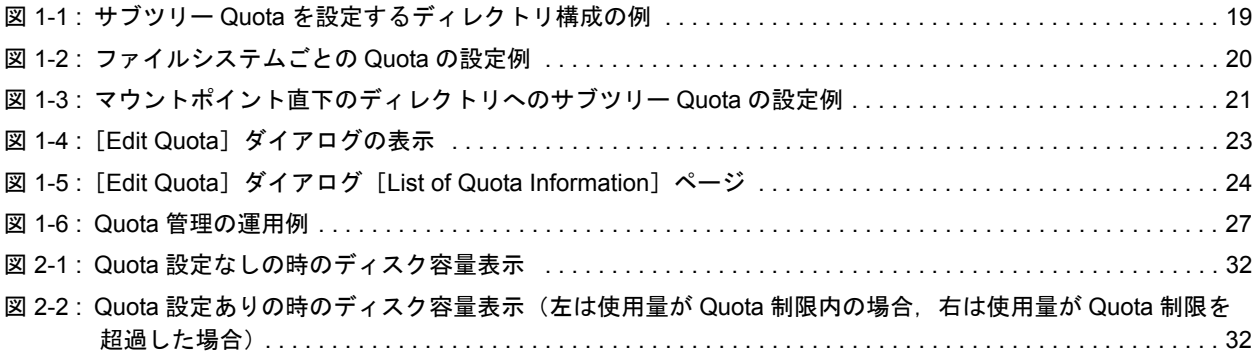

# 表目次

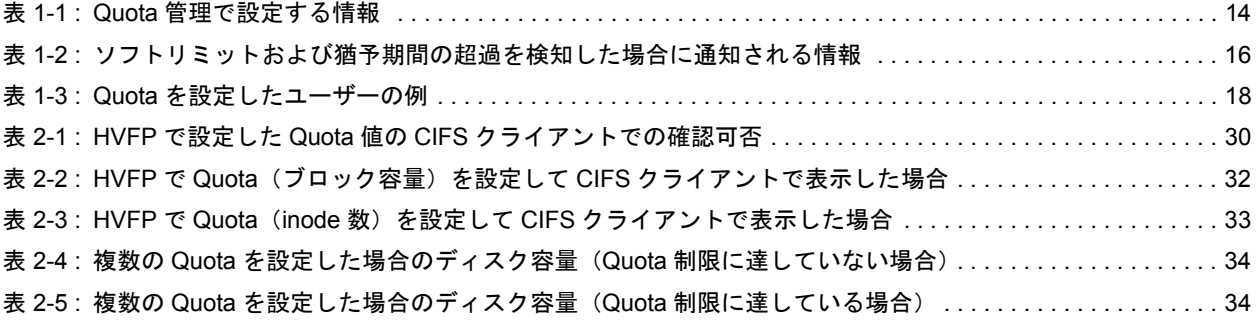

# はじめに

<span id="page-8-0"></span>このマニュアルは, Virtual File Platform (HVFP) の Quota 管理の機能, および, 設定について説明しています。

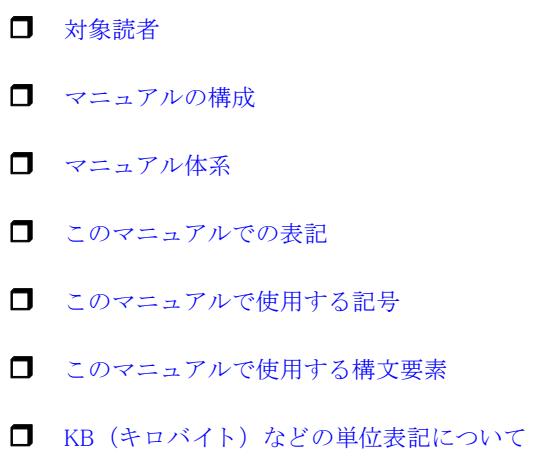

<span id="page-9-0"></span>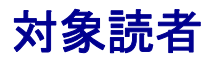

このマニュアルは,HVFP を運用・管理する方(システム管理者)にお読みいただくことを前提 に説明しています。

また,「システム構成ガイド」(IF302)などの HVFP のマニュアルを通読していて,次の知識を お持ちであることを前提に説明しています。

- ストレージシステムに関する基本的な知識
- ネットワークに関する基本的な知識
- ファイル共有サービスに関する基本的な知識
- SAN に関する基本的な知識
- CIFS に関する基本的な知識
- NFS に関する基本的な知識
- UNIX に関する基本的な知識
- Windows に関する基本的な知識
- WWW ブラウザーに関する基本的な知識

## <span id="page-9-1"></span>マニュアルの構成

このマニュアルは、次に示す章から構成されています。

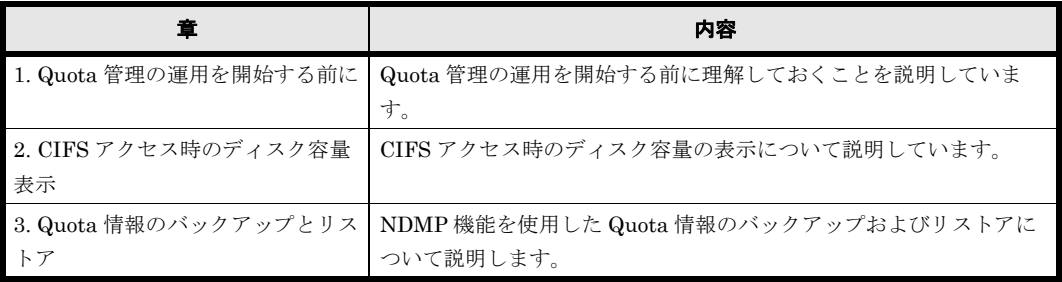

## <span id="page-9-2"></span>マニュアル体系

HVFP のマニュアル体系を次に示します。

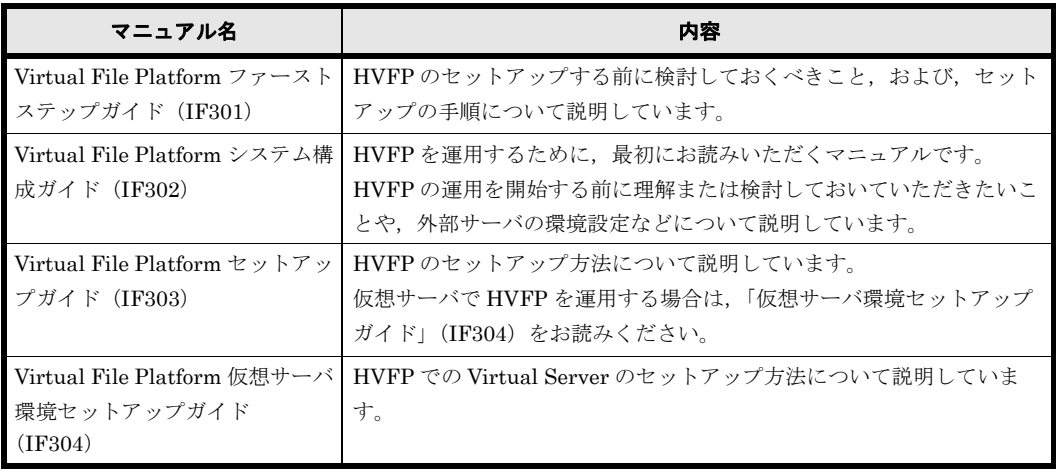

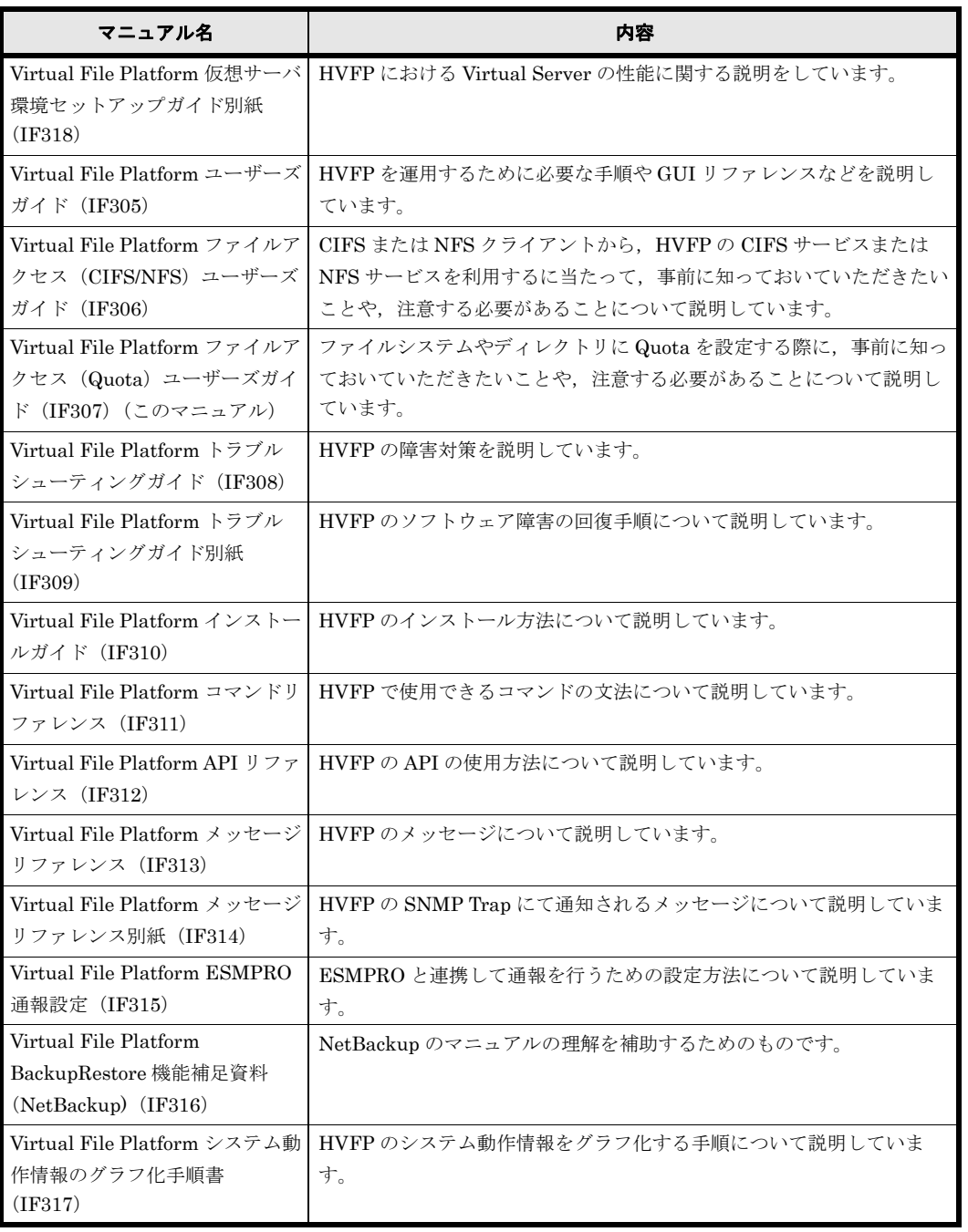

# <span id="page-10-0"></span>このマニュアルでの表記

このマニュアルでは,製品の名称を省略して表記しています。このマニュアルでの表記と,製品 の正式名称または意味を次の表に示します。

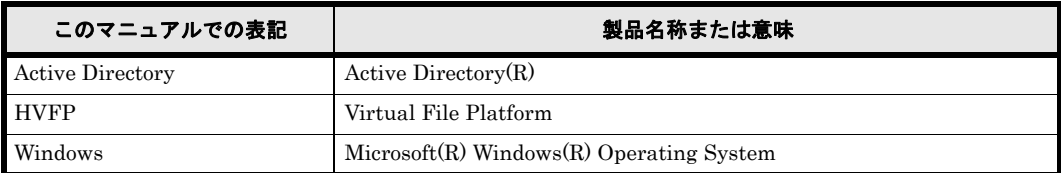

# <span id="page-10-1"></span>このマニュアルで使用する記号

このマニュアルでは、次に示す記号を使用しています。

はじめに **11**

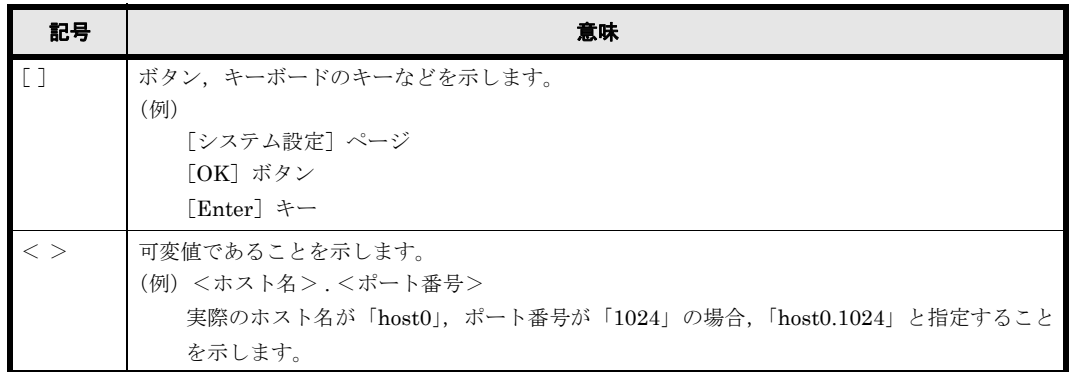

## <span id="page-11-0"></span>このマニュアルで使用する構文要素

このマニュアルで使用する構文要素(設定値やファイル名などに指定できる値)の種類を,次の ように定義します。

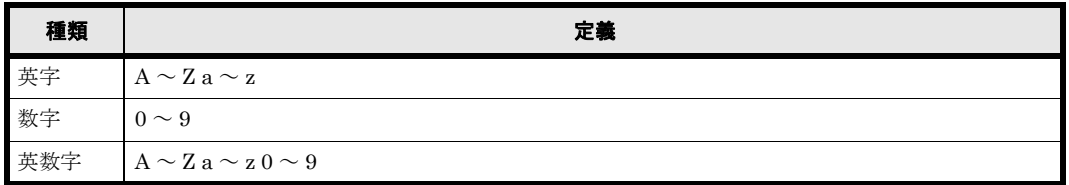

注 すべて半角で指定してください。

# <span id="page-11-1"></span>KB (キロバイト)などの単位表記について

1KB(キロバイト),1MB(メガバイト),1GB(ギガバイト),1TB(テラバイト),1PB(ペタ バイト)はそれぞれ 1,024 バイト, 1,024<sup>2</sup> バイト, 1,024<sup>3</sup> バイト, 1,024<sup>4</sup> バイト, 1,024<sup>5</sup> バイト です。

# 1

# <span id="page-12-0"></span>**1.Quota** 管理の運用を開始する前に

Quota 管理の運用を開始する前に理解しておくことを説明します。

**□** [1.1 Quota 管理の概要](#page-13-0)  $\Box$  1.2 Quota 管理で設定できる情報  $\Box$  1.3 ファイルシステムごとの Quota 管理  $1.4$  サブツリー Quota ■ [1.5 Quota を管理する場合の注意事項](#page-20-0) **□ [1.6 Quota 管理の設定方法](#page-21-2) □ [1.7 Quota 管理の運用例](#page-25-0)** 

## <span id="page-13-0"></span>**1.1 Quota** 管理の概要

HVFP の Quota 管理には,ファイルシステムに設定する Quota 管理と,ディレクトリに設定する Quota 管理があります。HVFP では,ディレクトリに設定する Quota 管理をサブツリー Quota と 呼びます。

ファイルシステムに設定する Quota とサブツリー Quota を併用すると,ユーザーが Quota の制限 でファイルやディレクトリを作成・更新できなくなったとき,設定してあるすべての Quota 情報 を確認して原因を特定する必要があるため,Quota 管理が煩雑になります。このため,HVFP で は、どちらか一方だけを使用して Quota を管理することを推奨します。システム管理者は、効率 的に Quota を管理できるよう,ファイルシステムの運用に応じて,ファイルシステムに設定する Quota,または,サブツリー Quota を選択してください。

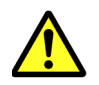

注意 サブツリー Quota は,1 つのファイルシステムあたり最大 1,023 個のディレクトリに設定できます。 Quota を設定できるユーザー数およびグループ数に上限はありません。

## <span id="page-13-1"></span>**1.2 Quota** 管理で設定できる情報

HVFP の Quota 管理で設定できる情報を次に示します。

- ユーザー,グループまたはディレクトリに対する Quota の設定
- デフォルト Quota の設定
- 猶予期間の設定
- Quota 監視方法の設定

ファイルシステムに設定した Quota 管理とサブツリー Quota のそれぞれの管理方法で設定できる 情報を次の表に示します。

#### <span id="page-13-2"></span>表 **1-1 : Quota** 管理で設定する情報

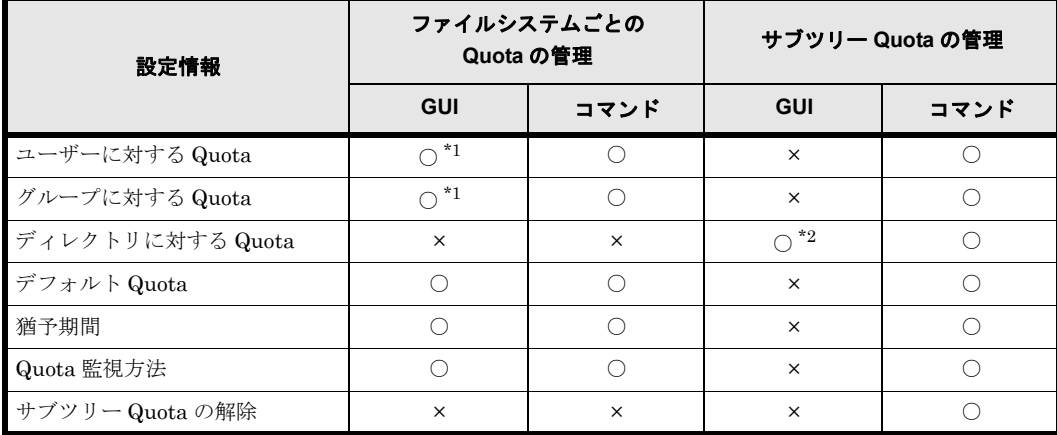

( 凡例 ) ○:設定できる ×:設定できない

注 \*1

Active Directory のユーザーおよびグループは GUI の [List of Quota Information] ページに 表示されません。Active Directory のユーザーおよびグループに Quota を設定する場合は、コ マンドを使用してください。また,コマンドで,Active Directory のユーザーおよびグループ に Quota を設定する場合は、下記の例のように"<ドメイン名>¥<ユーザー名>"と指定 するか,または<ドメイン名> ¥ <ユーザー名>と指定してください。ドメイン名はユー

**14** Quota 管理の運用を開始する前に

ザーマッピングで指定した形式にしてください。

\$ sudo quotaset -u "DOMAIN02\user3" -b 1g, 2g -i 300, 400 FS1

注 \*2

マウントポイント直下のファイル共有の容量として管理します。

#### <span id="page-14-0"></span>**1.2.1** ユーザー,グループまたはディレクトリに対する **Quota** の設 定

ファイルシステムに設定する Quota は、ユーザーまたはグループの使用量を監視します。また, サブツリー Quota の場合は,ユーザー,グループに加え,ディレクトリの使用量を監視します。 ユーザー,グループまたはディレクトリに対する Quota として、次の項目を設定します。

ハードリミット設定

ユーザー,グループまたはディレクトリごとに,使用するブロック容量と inode 数の上限値 (ハードリミット)を設定できます。ハードリミットで設定した値を超えて,新たにブロック を割り当てたり,ファイルやディレクトリを作成したりできません。

ソフトリミット設定

ユーザー,グループまたはディレクトリごとに,使用するブロック容量と inode 数の警告値 (ソフトリミット)を設定できます。ソフトリミットで設定した値を超えた状態で,一定の期 間(猶予期間)を経過すると,新たにブロックを割り当てたり,ファイルやディレクトリを作 成したりできません。

ファイルを作成・更新できない場合、ソフトリミットを下回るまでファイルを削除すると、新 しくファイルを作成・更新できます。

なお,ソフトリミットにはハードリミット以下の値を設定してください。

GUI でファイル共有の容量を指定する場合は,ディレクトリに対してハードリミット(使用する ブロック容量の上限)だけが設定されます。

#### <span id="page-14-1"></span>**1.2.2** デフォルト **Quota**

デフォルト Quota は,設定したファイルシステム,または,ディレクトリをアクセスするすべて のユーザーに適用される Quota です。ただし、ユーザに対する Quota 管理を設定している場合 は,そのユーザの Quota 管理が適用されます。

なお,デフォルト Quota は,グループに対して設定することはできません。

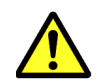

注意 ファイルシステムを構築した時点で,ファイルシステムのデフォルト Quota には0 (ソフトリミット, ハードリミットの指定なし)が設定されています。

デフォルト Quota として設定した値は、Quota 管理が設定されていないユーザーが、デフォルト Quota が設定されているファイルシステムやディレクトリを初めて使用したとき(ファイルを作 成したとき)に適用されます。デフォルト Quota は、ユーザーマッピングで登録されたユーザー を含むすべてのユーザーに対して適用されます。

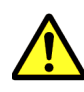

注意 ファイルシステムのデフォルト Quota の値を変更する場合は、運用(データ移行を含む)を開始する 前に実施してください。デフォルト Quota の値を変更する前にファイルを作成したユーザーに対しては、変 更後のデフォルト Quota 値が適用されません。該当ユーザーの Quota 値を変更するには、該当ユーザー個別 に Quota を設定してください。

#### <span id="page-15-0"></span>**1.2.3** 猶予期間の設定

ユーザーまたはグループがソフトリミットで設定した値を超えた状態で,ファイルの作成またはブ ロックの割り当てができる一定の期間(猶予期間)を設定できます。

#### <span id="page-15-1"></span>**1.2.4 Quota** 監視方法の設定

Quota 情報を監視する時刻(Quota 監視時刻)を設定できます。また,ソフトリミットおよび猶 予期間を超過したユーザー・グループを検知した場合の SNMP トラップの通知方法を設定できま す。

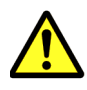

注意 Quota 監視時刻を設定していない場合は、Quota 情報の監視(ソフトリミットおよび猶予期間を超えた 場合の通報)は行われません。 ハードリミットで設定した値を超える場合,および,猶予期間を過ぎた場合のディスク使用量の制限は, Quota 監視時刻の設定の有無にかかわらず実施されます。

SNMP トラップでの通知方法には次の 2 種類があります。

サマリー通知モード(推奨)

ソフトリミットおよび猶予期間を超過したユーザー,グループまたはディレクトリを検知した 場合に,超過したユーザー,グループまたはディレクトリの数を通知します。 management.log ファイルおよび E-mail 通知には,サマリー通知と同じ情報が出力されま す。

個別通知モード

ソフトリミットおよび猶予期間を超過したユーザー,グループまたはディレクトリを検知した 場合に,ユーザー,グループまたはディレクトリごとに Quota 情報を通知します。ソフトリ ミットおよび猶予期間を超過したユーザー,グループまたはディレクトリの数が,それぞれ 100 を超えている場合は、個別通知が抑止され、超過しているユーザー、グループまたはディ レクトリの数だけが SNMP マネージャーに通知されます。なお,サブツリー Quota を管理す る場合は,ユーザーおよびグループに対して設定された Quota に対して個別通知モードを利 用できません。

ソフトリミットおよび猶予期間の超過を検知した場合に通知される情報を次の表に示します。

|                           | サマリー<br>通知                                  | 個別通知                                        |                                             |             |
|---------------------------|---------------------------------------------|---------------------------------------------|---------------------------------------------|-------------|
| 項目                        |                                             | ソフトリミット<br>超過時                              | 猶予期間<br>超過時                                 | 個別通知<br>抑止時 |
| 通知日時                      | $\left(\begin{array}{c} \end{array}\right)$ | ( )                                         | $\left(\begin{array}{c} \end{array}\right)$ |             |
| ホスト名*1                    |                                             |                                             | ∩                                           |             |
| $7 -$ ド番号 $*2$            | ∩                                           | ∩                                           | ∩                                           | Ω           |
| 装置識別番号                    | ( )                                         |                                             | ∩                                           | . .         |
| ファイルシステム名                 | $*3$<br>$\bigcap$                           | $\bigcirc$ $^{\star_4}$                     | $\bigcirc$ $^{\ast_{4}}$                    | Ω           |
| 管理種別*5                    | $\times$                                    | $\left(\begin{array}{c} \end{array}\right)$ | ∩                                           | ()          |
| ユーザー名またはグループ名             | $\times$                                    | ⌒                                           | ∩                                           | $\times$    |
| ユーザー ID またはグループ ID        | $\times$                                    | 0                                           | ∩                                           | $\times$    |
| 超過種別<br>(block/inode)     | $\times$                                    |                                             | ∩                                           | $\times$    |
| 現在の使用量<br>(ブロック使用量の単位:KB) | $\times$                                    |                                             |                                             | $\times$    |

<span id="page-15-2"></span>表 **1-2 :** ソフトリミットおよび猶予期間の超過を検知した場合に通知される情報

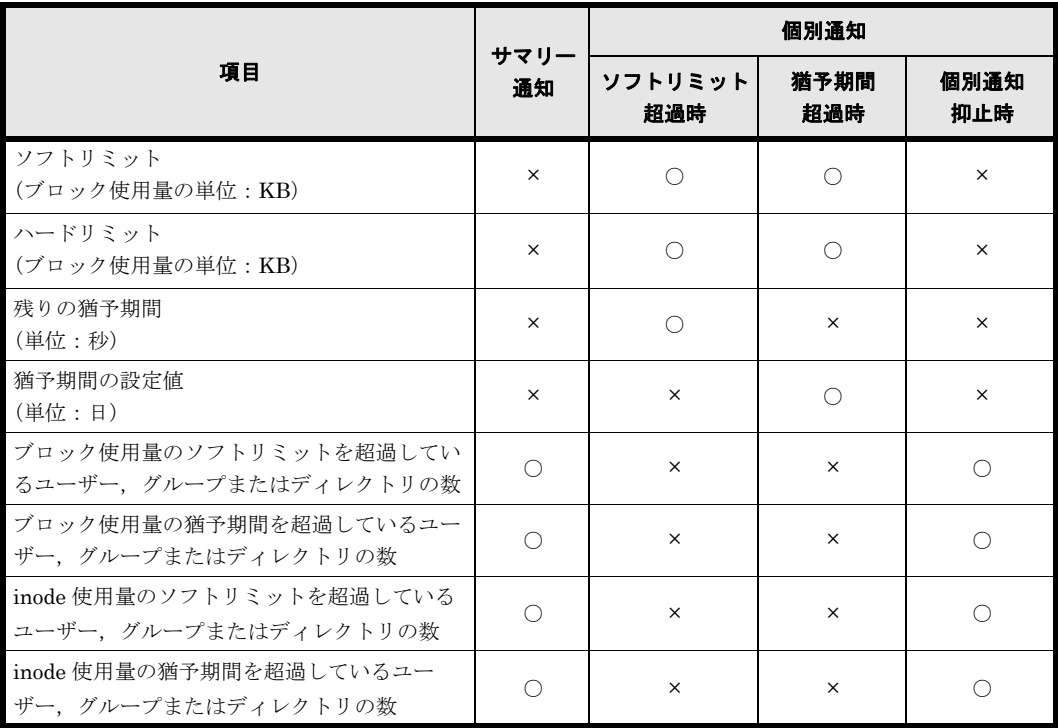

( 凡例 ) ○:通知される情報 ×:通知されない情報

注 \*1

Virtual Server でファイルシステムを運用している場合は、Virtual Server 名が通知されま す。

注 \*2

Virtual Server でファイルシステムを運用している場合は,「-」となります。

#### 注 \*3

ユーザーまたはグループに対してサブツリー Quota を設定している場合は、次の形式で表示 されます。

<ファイルシステム名>/<ディレクトリ名>

#### 注 \*4

ユーザー,グループまたはディレクトリに対してサブツリー Quota を設定している場合は, 次の形式で表示されます。

<ファイルシステム名>/<ディレクトリ名>

#### 注 \*5

ファイルシステムごとに Quota を管理している場合は、user または group が通知されます。 サブツリー Quota を管理している場合は、subtree, subtree\_user または subtree\_group が通知されます。

#### <span id="page-16-0"></span>**1.2.5 Quota** を設定するときの注意事項

Quota を設定するときの注意事項を次に示します。

- リミットの値は,次に示す理由により,制限をかけたい容量よりも大きな値を設定してくださ い。
	- ブロックは,ユーザーデータだけでなく,システム管理のためにも使用されます

◦ ブロック使用量は,ファイルシステムによって 4KB 単位で管理されています

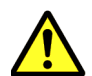

注意 ユーザーデータにシステム管理のためなどに使用された容量を加えた容量がリミットに達すると, Quota により警告の通知,または,書き込みの制限が行われます。

- 次のユーザーには,ユーザー,グループまたはディレクトリに対する Quota やデフォルト Quota による制限はありません。
	- 匿名マッピングされていない root ユーザー(NFS クライアント)
	- CIFS 管理者
- 次のユーザーには,グループに対する Quota による制限はありません。
	- 匿名マッピングされていない root グループに属するユーザー(NFS クライアント)
- 次の操作については,ユーザー,グループまたはディレクトリに対する Quota やデフォルト Quota による制限はありません。
	- CIFS アクセスログの退避(設定したログ採取契機に従って自動的に採取される場合も含 む)
	- システム管理者としての GUI およびコマンド操作
	- NDMP 機能を使用したリストア
- 特定のユーザーと,そのユーザーの属するグループの両方に Quota を設定した場合は,より 設定値の小さい Quota が有効になります。Quota を設定したユーザーの例を次の表に示しま す。

<span id="page-17-0"></span>表 **1-3 : Quota** を設定したユーザーの例

| ユーザー名  | ユーザーに設定された<br>Quota | プライマリーグループ | 所属グループ         |
|--------|---------------------|------------|----------------|
| ユーザー A | 20GB                | グループ1      | グループ1          |
| ユーザー B | 20GB                | グループ 1     | グループ1          |
| ユーザーC  | 20GB                | グループ1      | グループ1          |
| ユーザーD  | 30GB                | グループ 2     | グループ 1. グループ 2 |

この例を使用してグループ1に設定された Quota が 25GB とした場合に、各ユーザーが使用 できるブロック容量について説明します。

ユーザー A, B, Cには 20GB の Quota が設定されているため, ユーザー A, B, Cが使用で きるブロック容量は 20GB です。ユーザー A がブロック容量を 20GB 使用しているとき, ユーザー B,C の使用できるブロック容量はあわせて 5GB となります。

ユーザー D のプライマリーグループ (グループ2)に Quota が設定されていない場合, ユー ザー D は 30GB までブロック容量を使用できます。ただし,グループ 1 のファイルをグルー プの実行権限で更新する場合は,使用できるブロック容量は 25GB に制限されます。

- 次の文字が含まれるディレクトリにはサブツリー Quota を設定できません。
	- $" * : < > ?$  \ |
- ディレクトリツリーの最上位から最下位まで親子関係でつながっている範囲内では、ユーザー またはグループに対するサブツリー Quota,もしくはデフォルト Quota を設定したディレク トリの下位のディレクトリにはサブツリー Quota を設定できません。 例えば、次のように、dir01 にユーザーに対するサブツリー Quota を設定していると,dir02 にはサブツリー Quota を設定できません。dir04 にディレクトリに対する Quota を設定して いると, dir03 にはディレクトリに対する Quota を設定できますが、ユーザーまたはグループ に対するサブツリー Quota,もしくはデフォルト Quota は設定できません。

#### <span id="page-18-1"></span>図 **1-1 :** サブツリー **Quota** を設定するディレクトリ構成の例

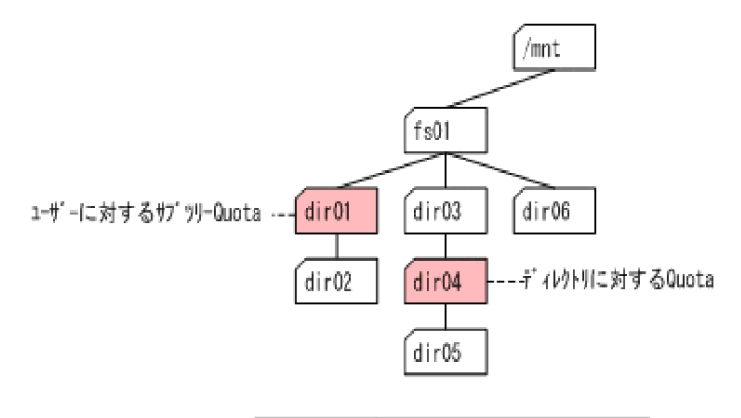

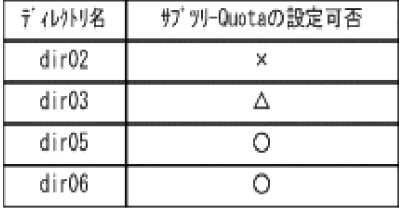

(凡例)

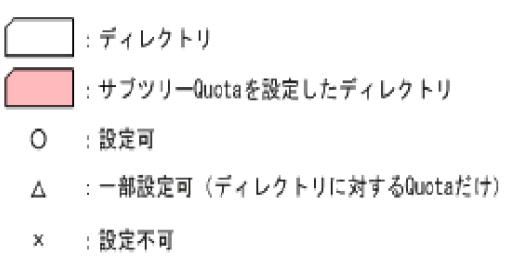

# <span id="page-18-0"></span>**1.3** ファイルシステムごとの **Quota** 管理

多数のユーザーが 1 つのファイルシステムを共有する場合は,ユーザーやグループに対して Quota を設定すると,ファイルシステムを利用する特定のユーザーやグループが容量を占有しな いように制限できます。

このような運用で設定する Quota の例を次に示します。

#### <span id="page-19-1"></span>図 **1-2 :** ファイルシステムごとの **Quota** の設定例

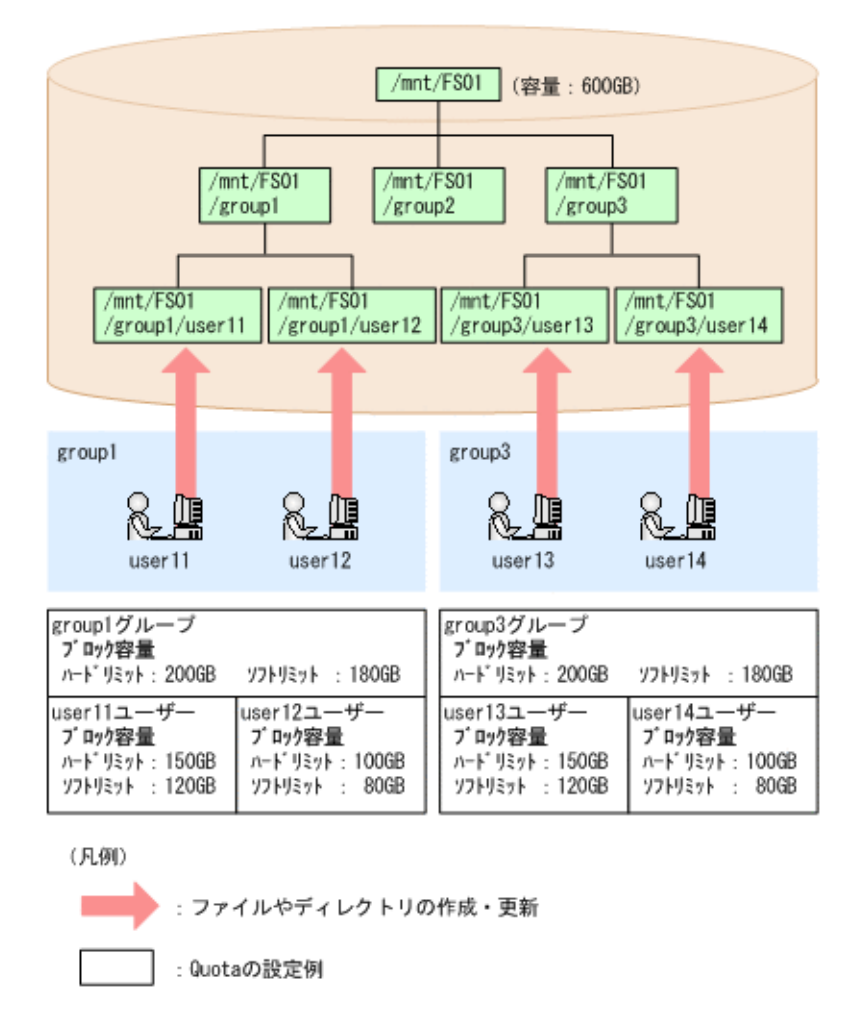

例えば, FS01 ファイルシステムを使用している user11 ユーザーや group1 グループに対して ユーザーやグループの Quota を設定することで,user11 ユーザーや group1 グループが FS01 ファイルシステムで使用できるブロック容量を制限できます。

# <span id="page-19-0"></span>**1.4** サブツリー **Quota**

1つのファイルシステムをマウントポイント直下のディレクトリ単位に分けて、ユーザーやグルー プに公開する場合,公開する共有ディレクトリにサブツリー Quota を設定すると,特定の共有 ディレクトリによってファイルシステム全体の容量を圧迫することのないように制限できます。

サブツリー Quota を設定する場合,ディレクトリ内で使用できる容量に上限を設けられるため, ディレクトリをファイルシステムのように運用できます。サブツリー Quota では,ディレクトリ 内で使用できる容量を任意の数値で設定できるため,容量を柔軟に拡張したり縮小したりできま す。

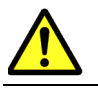

注意 サブツリー Quota は,1 つのファイルシステムあたり最大 1,023 個のディレクトリに設定できます。 Quota を設定できるユーザー数およびグループ数に上限はありません。

このような運用で設定するサブツリー Quota の例を次に示します。

#### <span id="page-20-2"></span>図 **1-3 :** マウントポイント直下のディレクトリへのサブツリー **Quota** の設定例

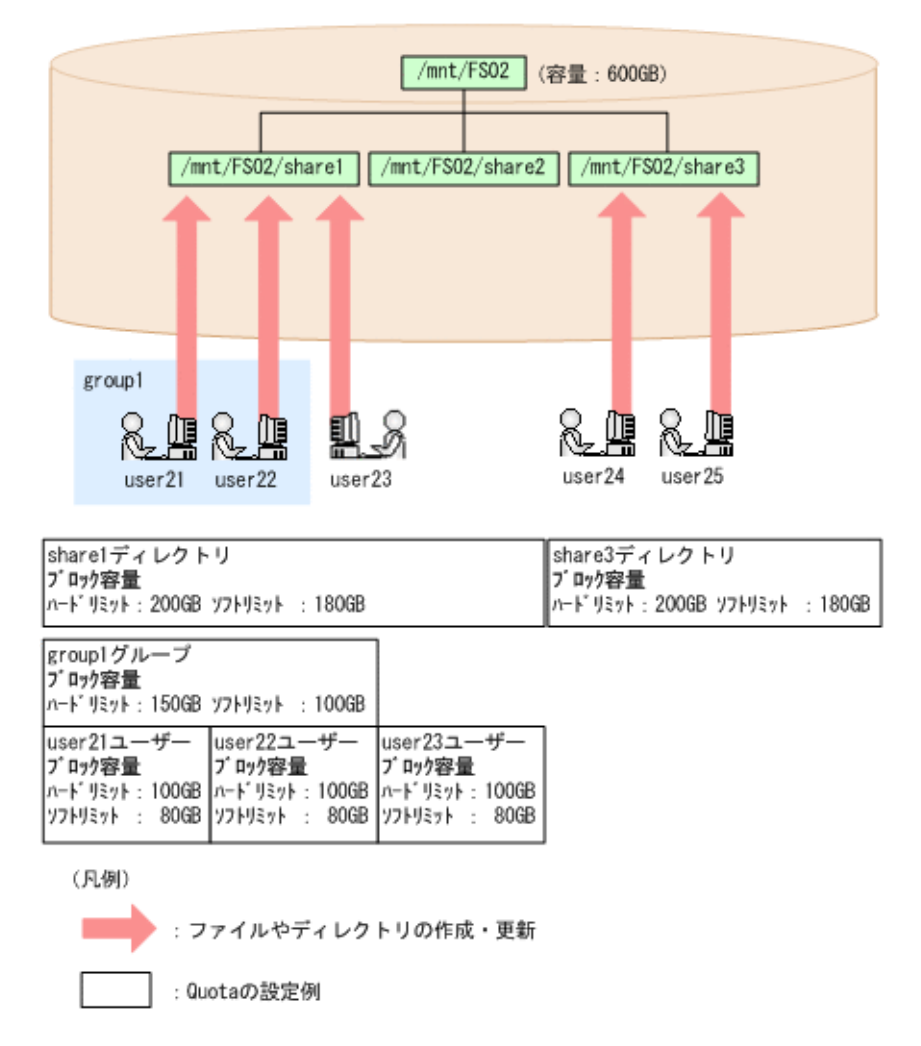

例えば,FS02 ファイルシステムの share1 ディレクトリに対して Quota を設定することで, share1 ディレクトリ内で使用できるブロック容量を制限できます。また、share1 ディレクトリ を使用している user21 ユーザーや group1 グループに対して Quota を設定することで, user21 ユーザーや group1 グループが share1 ディレクトリで使用できるブロック容量を制限 できます。

このほか、FS02 ファイルシステムの share3 ディレクトリに対して、使用できるブロック容量の 上限を 200GB に設定していますが,ファイルシステムの運用に応じて拡張することもできます。

## <span id="page-20-0"></span>**1.5 Quota** を管理する場合の注意事項

#### <span id="page-20-1"></span>**1.5.1** ファイルシステムごとの **Quota** およびサブツリー **Quota** 共通 の注意事項

ここでは,ファイルシステムごとの Quota およびサブツリー Quota に共通する注意事項について 説明します。

• Quota を管理するには,対象のファイルシステムをマウントするときに,Quota 機能を有効 にしておく必要があります。

- マウント中のファイルシステムの Quota 管理を開始する場合は,ファイルシステムを一度ア ンマウントし,Quota 機能を有効にして再度マウントしてください。このとき,ファイルシ ステムの容量が不足していると,マウントしても Quota 管理機能を利用できません。システ ム管理者は,ファイルシステムを拡張するか,不要なファイルを削除して空き容量を確保して から,再度マウントする必要があります。 また,再度マウントしたときにシステム内部でチェックが行われるため,ファイルシステムの 使用量が多いほど,マウント処理が完了するまでに時間が掛かります。
- Quota 情報は,SNMP トラップでも確認できます。なお,ファイルシステムに登録された ユーザーやグループの数が多くなると,SNMP マネージャーから Quota 情報を参照する際に 時間が掛かるため、/etc/snmp/snmpd.conf ファイルを直接編集することで、ファイルシ ステムに登録されているユーザーやグループの数に応じて SNMP マネージャーからの参照を 抑止するよう設定できます。
- Quota 情報を監視する場合,監視処理が実行されている間,HVFP 全体のレスポンス性能が 低下することがあります。

#### <span id="page-21-0"></span>**1.5.2** ファイルシステムごとに **Quota** を管理する場合の注意事項

ファイルシステムごとに Quota を管理する場合の注意事項について説明します。

- GUI 操作モードで運用している場合,次のどちらかの環境では [Edit Quota] ダイアログの [List of Quota Information]ページに遷移できません。コマンド操作モードに切り替えるか, コマンドを使用して Quota を管理してください。
	- File Services Manager, NIS サーバおよびユーザー認証用の LDAP で登録されたユー ザーの総数が 10,000 を超えている環境
	- File Services Manager, NIS サーバおよびユーザー認証用の LDAP で登録されたグルー プの総数が 10,000 を超えている環境
- コマンド操作モードで運用している場合は,GUI からは次の操作を実行できません。
	- ユーザーまたはグループの Quota 情報の参照
	- ユーザーまたはグループごとの Quota の設定
- ユーザーマッピングで登録されたユーザーやグループの Quota 管理には,コマンドを使用し ます。
- ユーザーマッピングで登録されたユーザーに Quota を設定する運用の場合は,Quota を監視 する時刻を設定することを推奨します。

#### <span id="page-21-1"></span>**1.5.3** サブツリー **Quota** を管理する場合の注意事項

サブツリー Quota を管理する場合の注意事項について説明します。

- NFS クライアントから Quota 情報取得コマンドを実行しても,サブツリー Quota の情報を 取得できません。
- · サブツリー Quota の情報については、各クライアントからシステム管理者に問い合わせる運 用にする必要があります。

## <span id="page-21-2"></span>**1.6 Quota** 管理の設定方法

Quota 管理の設定は,GUI,または,コマンドで行います。GUI,および,コマンドで設定でき る情報についは,「[表 1-1 : Quota 管理で設定する情報](#page-13-2)」を参照してください。

**22 22 スタックス Alliance The Courta 管理の運用を開始する前に** 

#### <span id="page-22-0"></span>**1.6.1 GUI** による **Quota** 管理の設定

GUI による Quota 管理の設定方法について説明します。GUI から設定できるのはファイルシステ ムの Quota 管理のみです。サブツリー Quota の設定は,コマンドを使ってください。

ファイルシステムの Quota 管理を設定するには[Edit Quota]ダイアログを使用します。[Edit Quota]ダイアログは,[ファイルシステム]サブウィンドウで Quota を設定するファイルシステ ムを選択し, [Quota 編集]をクリックすると表示されます。

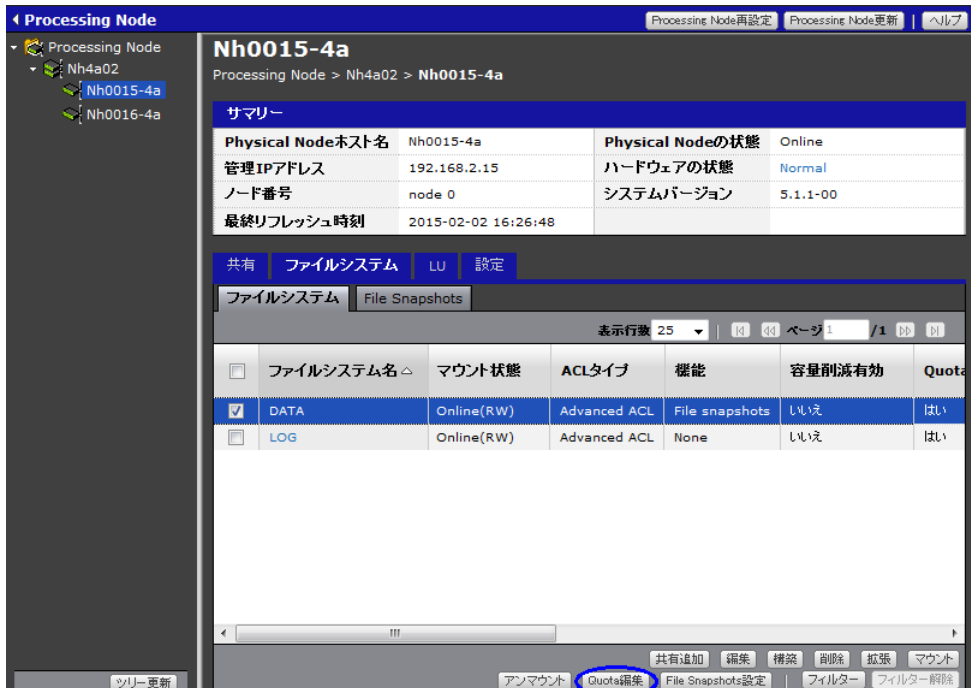

#### <span id="page-22-1"></span>図 **1-4 :**[**Edit Quota**]ダイアログの表示

[Edit Quota]ダイアログの[List of Quota Information]ページのドロップダウンリストで [User] または [Group] を選択してから, [Display] をクリックしてください。対象のファイル システムに設定されている,ユーザーまたはグループの Quota 情報を参照できます。

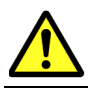

注意 Active Directory のユーザーおよびグループは [List of Quota Information] ページに表示されません。 Active Directory のユーザーおよびグループに Quota を設定する場合はコマンドを使用してください。

[Edit Quota]ダイアログ,および,[Edit Quota]ダイアログの各ページの詳細については, 「ユーザーズガイド」(IF305)の下記を参照してください。

```
• 「ユーザーズガイド」(IF305)
GUI リファレンス
  [Edit Quota] ダイアログ
     [List of Quota Information]ページ
     [Quota Setup]ページ
     [Grace Period Setup]ページ
     [Monitoring Setup]ページ
     [Default Quota Setup]ページ
```
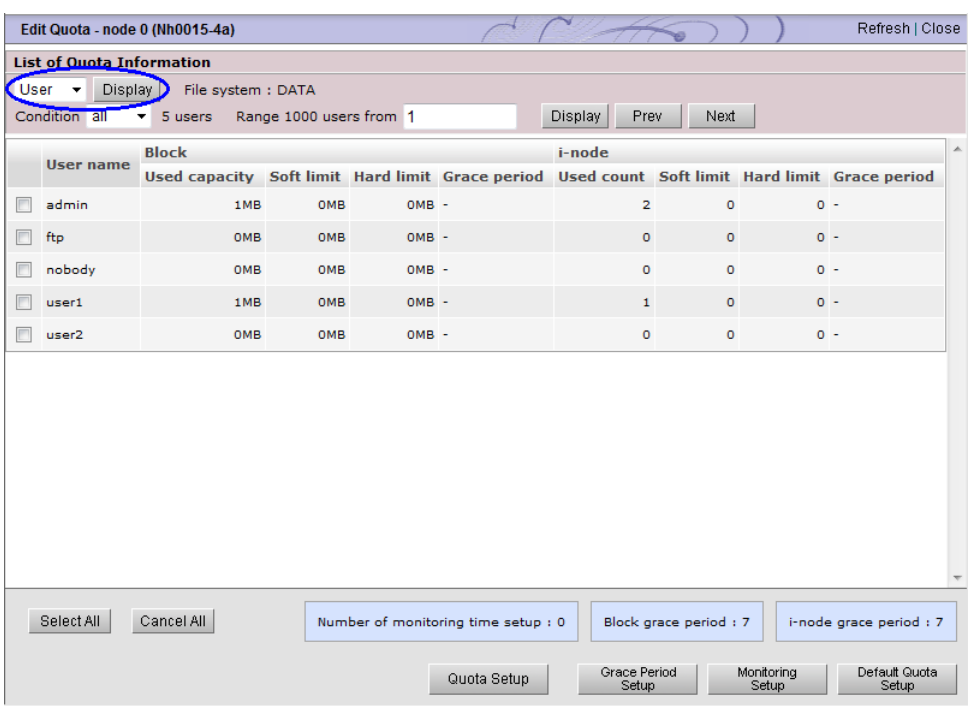

#### <span id="page-23-3"></span>図 **1-5 :**[**Edit Quota**]ダイアログ[**List of Quota Information**]ページ

#### <span id="page-23-0"></span>**1.6.1.1** ユーザーまたはグループに対する **Quota** 管理の設定

ユーザーまたはグループに対する Quota 管理は,[Quota Setup]ページで設定します。[Quota Setup]ページは,[List of Quota Information]ページでユーザーまたはグループを選択し, [Quota Setup]をクリックすると表示されます。

#### <span id="page-23-1"></span>**1.6.1.2** デフォルト **Quota** の設定

デフォルト Quota は, [Default Quota Setup] ページで設定します。[Default Quota Setup] ページは, [List of Quota Information] ページの [Default Quota Setup] をクリックすると表示 されます。

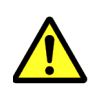

注意 ファイルシステムを構築した時点で、デフォルト Quota には0(ソフトリミット,ハードリミットの指 定なし)が設定されています。ファイルシステムのデフォルト Quota の値を変更する場合は、運用(データ 移行を含む)を開始する前に実施してください。デフォルト Quota の値を変更する前にファイルを作成した ユーザに対しては,変更後のデフォルト Quota 値が適用されません。該当ユーザーの Quota 値を変更するに は、該当ユーザー個別に Quota を設定してください。

#### <span id="page-23-2"></span>**1.6.1.3** 猶予期間の設定

猶予期間は,[Grace Period Setup]ページで設定します。[Grace Period Setup]ページは,[List of Quota Information]ページの[Grace Period Setup]をクリックすると表示されます。

#### <span id="page-24-0"></span>**1.6.1.4 Quota** 監視方法の設定

Quota 監視方法および SNMP トラップの通知方法は,[Monitoring Setup]ページで設定します。 [Monitoring Setup]ページは,[List of Quota Information]ページの[Monitoring Setup]をク リックすると表示されます。

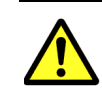

注意 Quota 監視時刻を設定していない場合は、Quota 情報の監視(ソフトリミットおよび猶予期間を超えた 場合の通報)は行われません。 ハードリミットで設定した値を超える場合,および,猶予期間を過ぎた場合のディスク使用量の制限は, Quota 監視時刻の設定の有無にかかわらず実施されます。

#### <span id="page-24-1"></span>**1.6.2** コマンドによる **Quota** 管理の設定

コマンドによる Quota 管理の設定方法について説明します。コマンドでは,ファイルシステムの Quota 管理、および、サブツリー Quota の設定を行うことができます。また,Active Directory のユーザーおよびグループへの Quota 管理もコマンドで設定することができます。

#### <span id="page-24-2"></span>**1.6.2.1** コマンドによるファイルシステムの **Quota** 管理の設定

ファイルシステムの Quota 管理を参照または設定するには、次のコマンドを使用します。

- quotaget(ファイルシステムごとに設定された Quota の情報の表示)
- quotaset (ファイルシステムごとの Quota の設定)

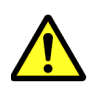

注意 ファイルシステムを構築した時点で、デフォルト Quota には0(ソフトリミット,ハードリミットの指 定なし)が設定されています。ファイルシステムのデフォルト Quota の値を変更する場合は、運用(データ 移行を含む)を開始する前に実施してください。デフォルト Quota の値を変更する前にファイルを作成した ユーザに対しては,変更後のデフォルト Quota 値が適用されません。該当ユーザーの Quota 値を変更するに は、該当ユーザー個別に Quota を設定してください。

各コマンドの詳細については「コマンドリファレンス」(IF311)の下記を参照してください。

• 「コマンドリファレンス」(IF311) コマンドリファレンス quotaget(ファイルシステムごとに設定された Quota の情報の表示) quotaset(ファイルシステムごとの Quota の設定)

#### <span id="page-24-3"></span>**1.6.2.2** コマンドによるサブツリー **Quota** の設定

サブツリー Quota を参照または設定するには、次のコマンドを使用します。

- stquota(ディレクトリごとに設定された Quota 情報の表示)
- stquotalist(ディレクトリごとにユーザー・グループに対して設定された Quota 情報の表 示)
- stquotaset (ディレクトリごとの Quota の設定)

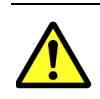

注意 サブツリー Quota は、Quota を設定した後に作成されたファイルおよびディレクトリが使用するブ ロック容量と inode 数をカウントします。Quota を設定する前に作成されているファイルおよびディレクトリ を Quota 管理の対象とする場合は,-x オプションを指定して stquotaset コマンドを実行してください。

例) /mnt/filesystem01/dir01 ディレクトリに設定されたサブツリー Quota に対して, Quota 設定前に作成さ れたファイルおよびディレクトリを Quota 管理の対象とする場合 \$ sudo stquotaset -x filesystem01/dir01

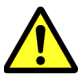

注意 サブツリー Quota のデフォルト Quota 値を変更するには、下記の手順で行ってください。

- 1 stquotaset コマンドの -r オプションで,該当ディレクトリのサブツリー Quota の設定を解除する
- 2 stquotaset コマンドで, 該当ディレクトリに適宜行いたいサブツリー Quota 設定(デフォルト Quota を含む)を行う
	- 3 stquotaset コマンドの -x オプションで, 該当ディレクトリ配下のフォルダやファイルの使用量を Quota 使用量に計上する

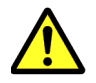

注意 サブツリー Quota のデフォルト Quota は, サブツリー Quota 設定ディレクトリ (stquotaset コマン ドで指定したもの)の所有者には適用されません。必要に応じて該当ユーザを対象に個別に Quota の設定を 行ってください。

各コマンドの詳細については「コマンドリファレンス」(IF311)の下記を参照してください。

• 「コマンドリファレンス」(IF311) コマンドリファレンス stquota (ディレクトリごとに設定された Quota 情報の表示) stquotalist(ディレクトリごとにユーザー・グループに対して設定された Quota 情報 の表示) stquotaset (ディレクトリごとの Quota の設定)

## <span id="page-25-0"></span>**1.7 Quota** 管理の運用例

Quota 管理の代表的な運用例を次の図に示します。

#### <span id="page-26-0"></span>図 **1-6 : Quota** 管理の運用例

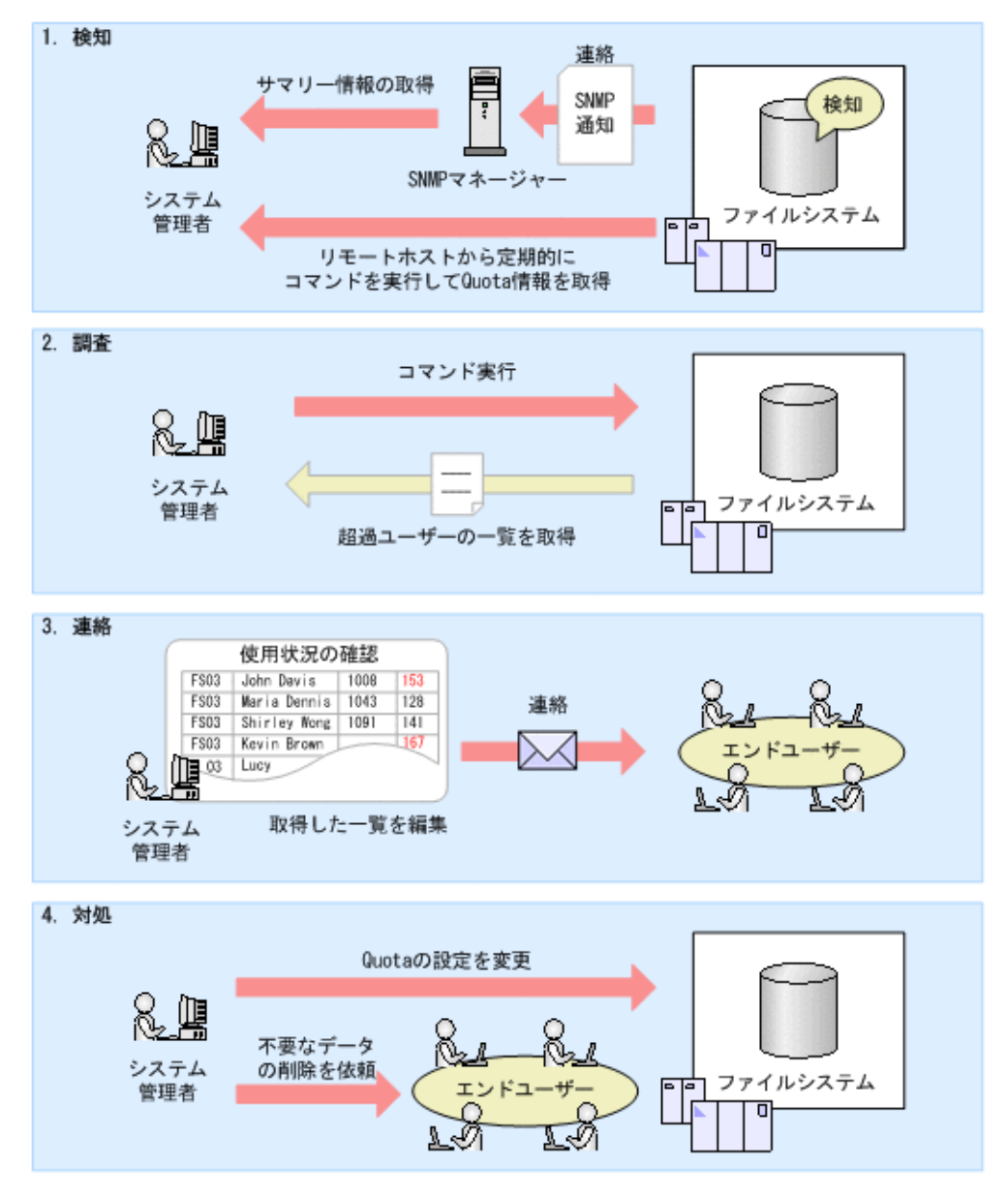

#### 1. 検知

システム管理者は,SNMP トラップまたは E-mail 通知や,リモートホストから定期的にコマ ンドを実行して取得した Quota 情報を契機に,ファイルシステムを利用しているユーザーが Quota を超過していることを検知します。

#### 2. 調査

Quota 超過を検知した場合,ファイルシステムの使用状況を確認するため,Quota を超過し たユーザーの Quota 情報をコマンドで取得します。

3. 連絡

取得した Quota 情報を確認し, Quota を超過しているユーザーに連絡します。

- 4. 対処
	- エンドユーザーのファイルシステムの利用状況に応じて,次のように対処できます。
	- Quota の設定を変更する
	- エンドユーザーに不要なデータを削除させる

SNMP トラップのサマリー通知または E-mail 通知と,コマンドを使用した Quota 管理を併用し て運用することで、ファイルシステムを使用するユーザーおよびグループの数が多い環境でも、シ ステム管理者は比較的容易に個々の使用量を管理できます。

2

# <span id="page-28-0"></span>**2.CIFS** アクセス時のディスク容量表示

この章では、CIFS アクセス時のディスク容量の表示について説明します。

- $\Box$  2.1 ディスク容量表示
- 2.2 Quota 設定内容の CIFS クライアントでの確認可否
- □ 2.3 ディスク使用量に応じたディスク容量表示
- $\Box$  2.4 複数の Quota を設定した場合のディスク容量表示

CIFS ア クセス時のデ ィ ス ク容量表示 **29**

# <span id="page-29-0"></span>**2.1** ディスク容量表示

CIFS クライアントは、共有で使用できるディスク容量を表示できます。このとき、共有が存在す るファイルシステムやディレクトリに Quota 管理が設定されている場合,この値を加味したディ スク容量が表示されます。ただし,File Services Manager で登録した CIFS 管理者でディスク容 量を表示した場合は,ファイルシステムやディレクトリに設定された Quota 値を加味した値では なく,ファイルシステムの容量が表示されます。

HVFP では,ファイルシステムに Quota を設定した場合は,ユーザー Quota,デフォルト Quota およびグループ Quota の設定からディスク容量を算出します。サブツリー Quota を設定した場合 は、サブツリーユーザー Quota, サブツリーデフォルト Quota, サブツリーグループ Quota およ びサブツリーディレクトリ Quota の設定を加味して算出します。

HVFP と Windows の Quota 機能の差異については「ファイルアクセス (CIFS/NFS) ユーザーズ ガイド」(IF306)の下記を参照してください。

• 「ファイルアクセス(CIFS/NFS)ユーザーズガイド」(IF306) CIFS 共有内のファイル・フォルダ ディスク容量表示

Advanced ACL タイプファイルシステムでは、所有者がグループの Quota についてはサポートし ていません。デフォルト Quota についても同様です。グループ Quota は,あるグループが所有者 となっているファイルの容量と,あるグループがファイルの所有グループとなっているファイルの 容量の合計値で評価されます。

# <span id="page-29-1"></span>**2.2 Quota** 設定内容の **CIFS** クライアントでの確認可 否

HVFP で設定した Quota を, CIFS クライアントからディスク容量を参照することで確認できま す。Quota 設定内容の CIFS クライアントでの確認可否を次の表に示します。

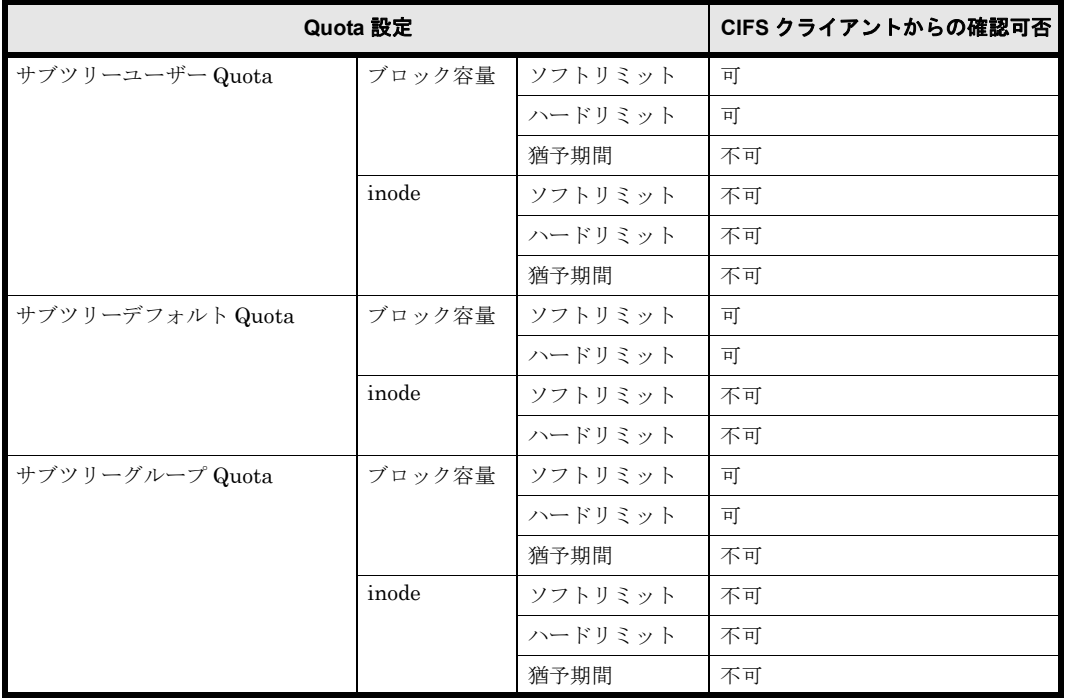

<span id="page-29-2"></span>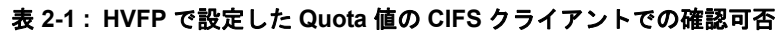

30 CIFS アクセス時のディスク容量表示

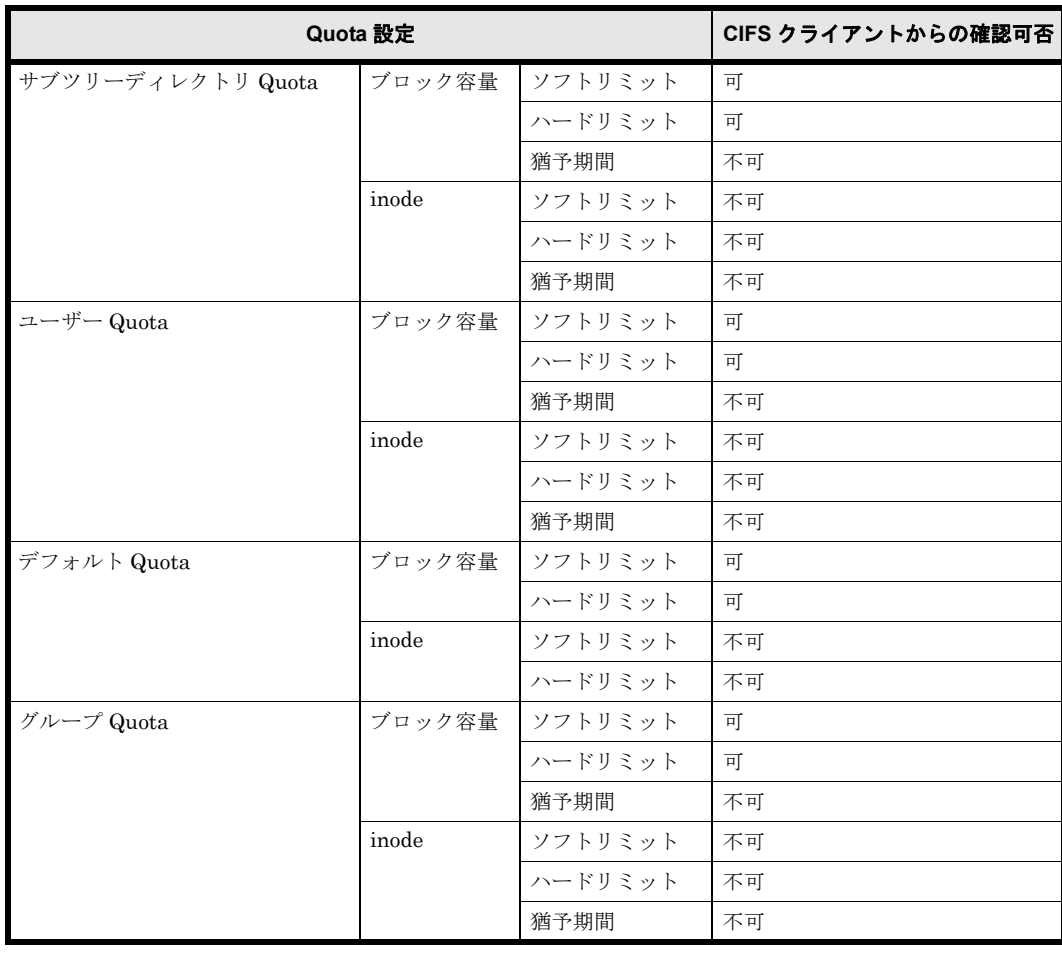

上記の表に示したように,CIFS クライアントで表示できる Quota 設定は,ブロック容量に関す る値だけです。また,表示されているディスク容量がソフトリミットであるかハードリミットであ るかを確認することはできません。

ディスク容量に表示される Quota 設定は,ドライブの割り当て先ディレクトリで有効な Quota 設 定ではなく,共有ディレクトリで有効な Quota 設定です。そのため,共有ディレクトリ以外の ディレクトリに対してドライブ割り当てをした場合,そのディレクトリで有効な Quota の設定値 とは異なる値が,ディスク容量に表示される場合があります。また,ディスク容量に表示される Quota 設定は,Quota の設定値やディスクの使用状況によって変化します。この詳細については, 「2.3 ディスク使用量に応じたディスク容量表示」および「2.4 複数の Quota を設定した場合のディ [ス ク容量表示](#page-32-1)」を参照してください。

CIFS クライアントでのディスク容量の表示例を,次の図に示します。図中の太枠で囲った個所 が,Quota 設定およびディスク使用量に応じて変化します。

CIFS ア クセス時のデ ィ ス ク容量表示 **31**

<span id="page-31-2"></span>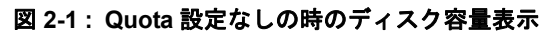

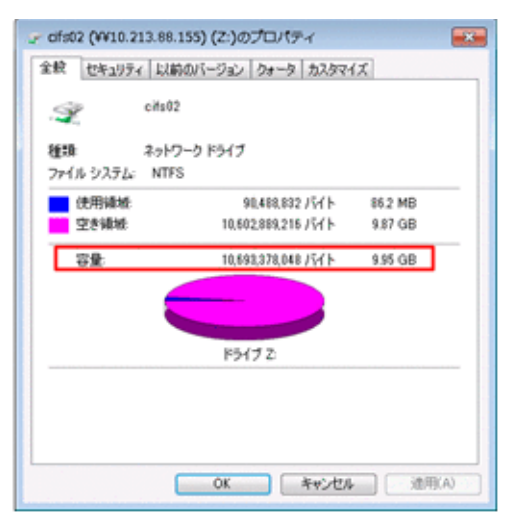

<span id="page-31-3"></span>図 **2-2 : Quota** 設定ありの時のディスク容量表示(左は使用量が **Quota** 制限内の場合,右は使用 量が **Quota** 制限を超過した場合)

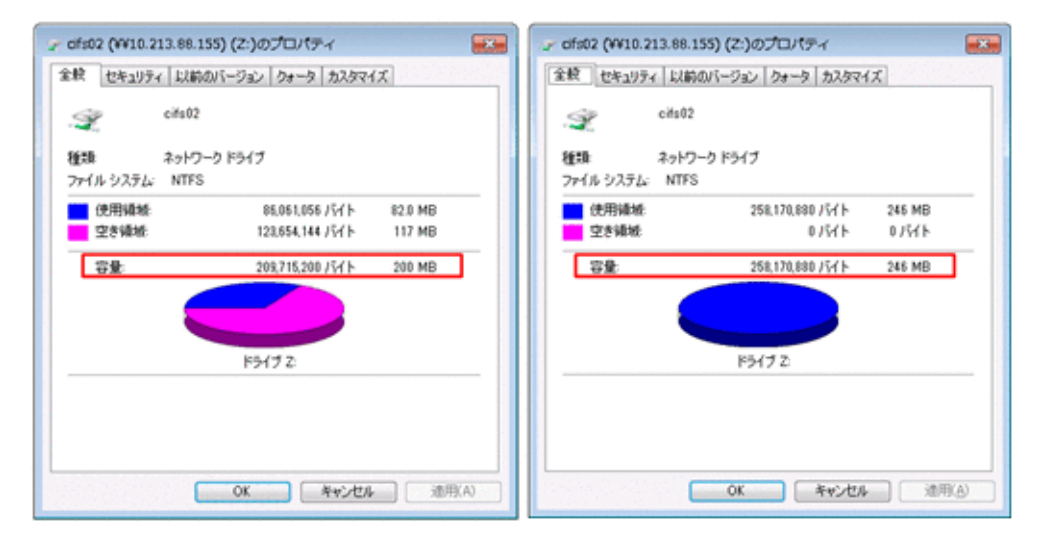

# <span id="page-31-0"></span>**2.3** ディスク使用量に応じたディスク容量表示

HVFP で Quota としてブロック容量と inode 数を設定した場合の CIFS クライアントでのディス ク容量表示について説明します。

#### <span id="page-31-4"></span><span id="page-31-1"></span>2.3.1 Quota (ブロック容量)設定時のディスク容量表示

HVFP でブロック容量の Quota を設定した場合,ディスク使用量に応じて CIFS クライアントで は次の表のように表示されます。

表 **2-2 : HVFP** で **Quota**(ブロック容量)を設定して **CIFS** クライアントで表示した場合

|                     | Quota 値 | 使用量 | ディスク容量      |  |
|---------------------|---------|-----|-------------|--|
| > ソフトリミット │ ハードリミット |         |     |             |  |
| 設定なし                | 設定なし    |     | ファイルシステムの容量 |  |

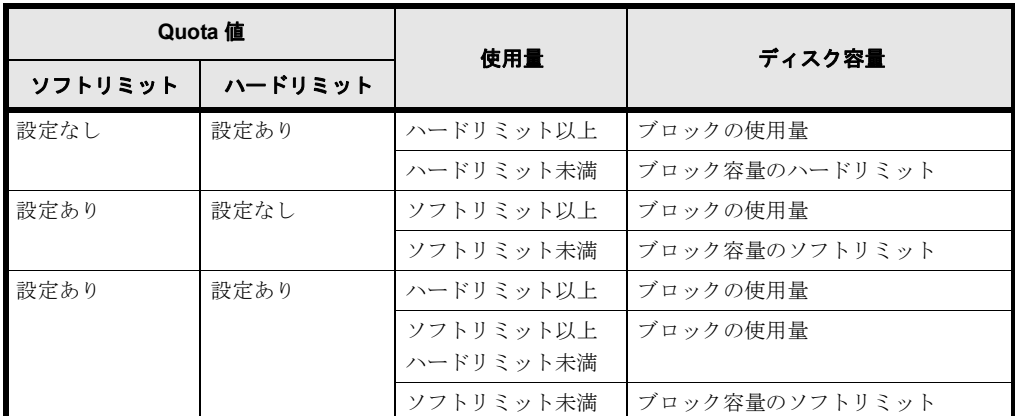

(凡例)-:該当しない

#### <span id="page-32-0"></span>2.3.2 Quota (inode 数)設定時のディスク容量表示

HVFP で inode 数の Quota を設定した場合,ディスク使用量に応じて CIFS クライアントでは次 の表のように表示されます。ただし、設定された inode 数を、クライアントから確認することはで きません。

#### <span id="page-32-2"></span>表 **2-3 : HVFP** で **Quota**(**inode** 数)を設定して **CIFS** クライアントで表示した場合

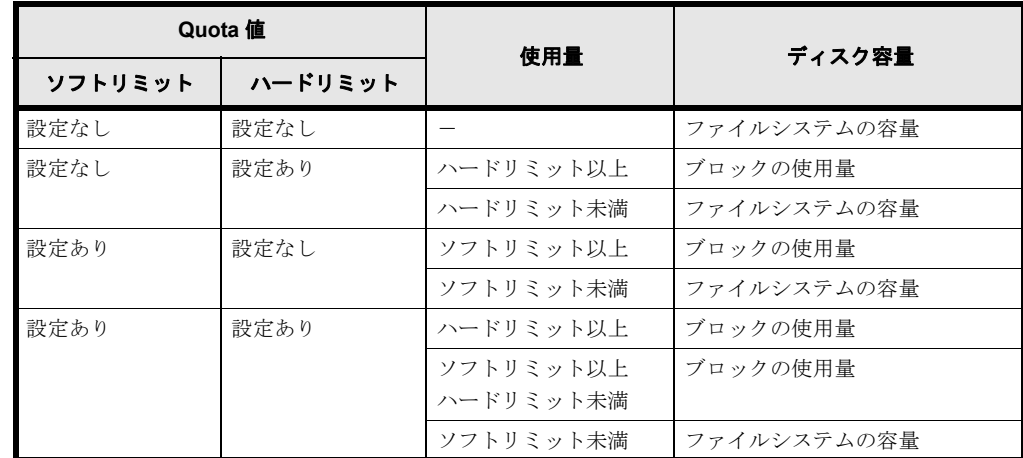

(凡例)-:該当しない

# <span id="page-32-1"></span>**2.4** 複数の **Quota** を設定した場合のディスク容量表 示

複数の Quota 設定が適用される CIFS クライアントからディスク容量を表示した場合に、表示さ れるディスク容量の値について説明します。

HVFP では、ディスク使用量が Quota 制限に達しているかどうかによって、CIFS クライアント 上で表示されるディスク容量が異なります。

ディスク使用量が Quota 制限に達していない場合

CIFS クライアントの使用するブロック容量および inode 数が,適用されるすべての Quota に 対して,その制限に達していない場合,次の表に示す規則に基づいてディスク容量が表示され ます。

CIFS ア クセス時のデ ィ ス ク容量表示 **33**

#### <span id="page-33-0"></span>表 **2-4 :** 複数の **Quota** を設定した場合のディスク容量(**Quota** 制限に達していない場合)

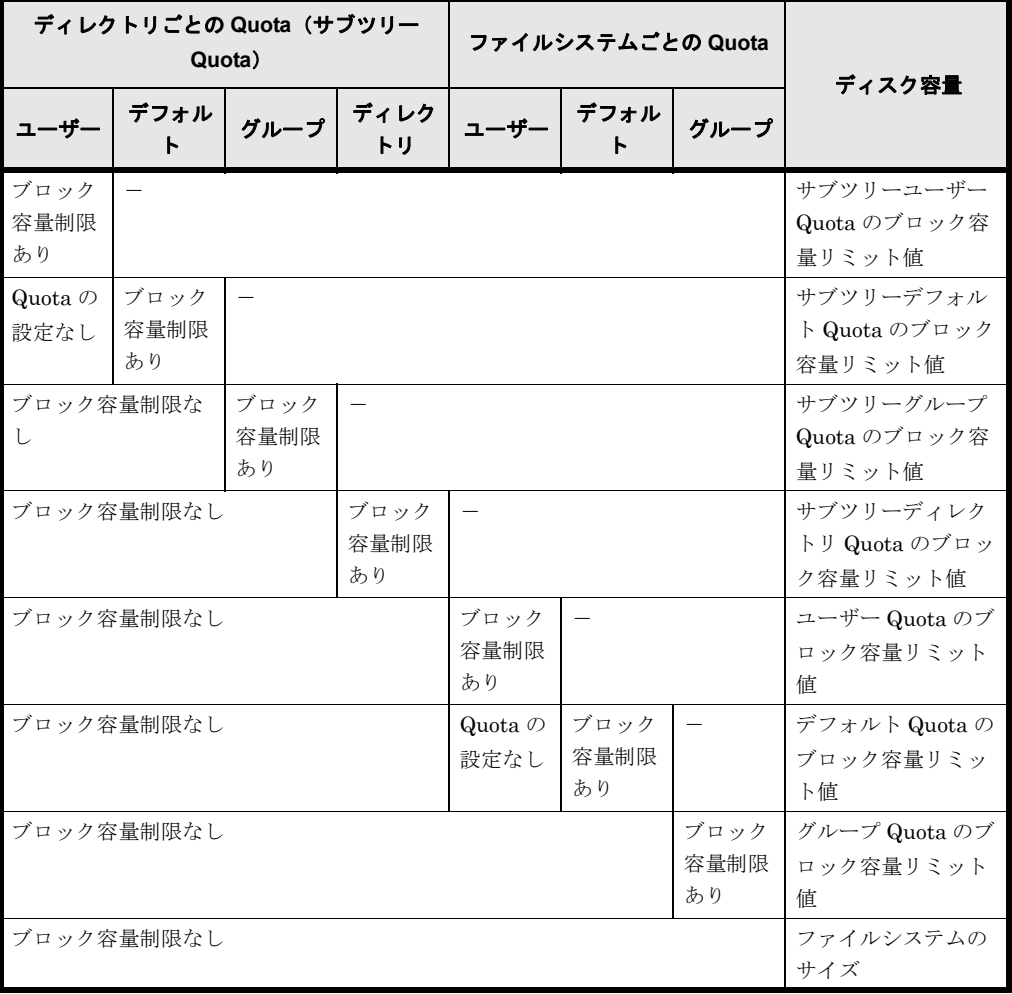

(凡例) -: Quota 設定の有無に依存しないことを示します。

注

「リミット値」は、ソフトリミットが設定されている場合はソフトリミットの値を、そう でない場合はハードリミットの値を指します。

ディスク使用量が Quota 制限に達している場合

CIFS クライアントの使用するブロック容量または inode 数が,適用される Quota のどれか で,その制限に達している場合,次の表に示す規則に基づいてディスク容量が表示されます。

<span id="page-33-1"></span>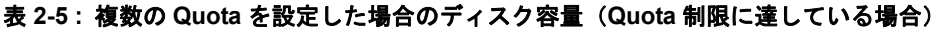

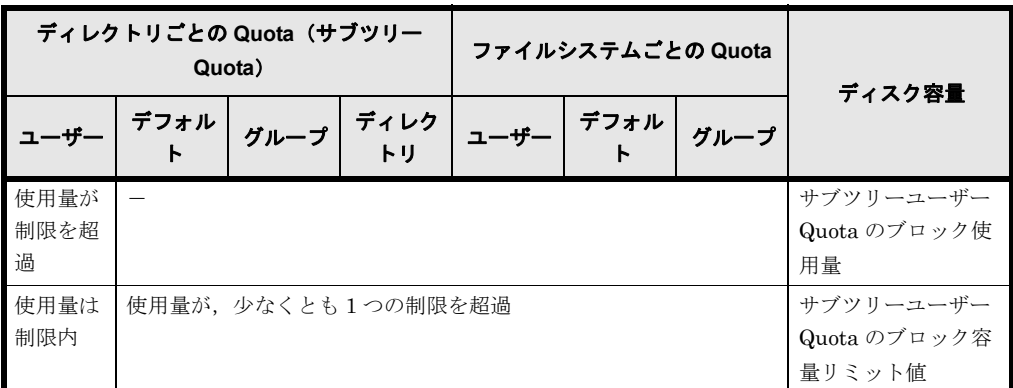

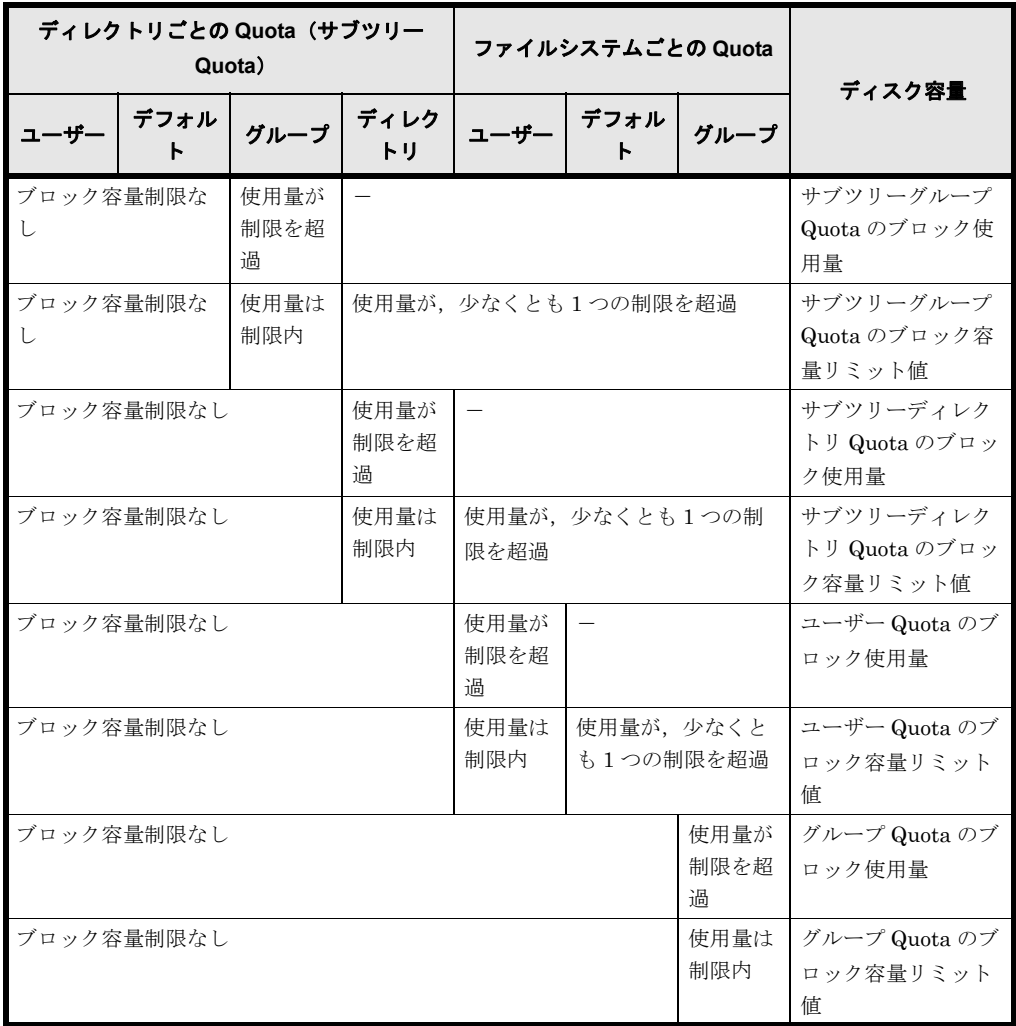

(凡例) -: Quota 設定の有無に依存しないことを示します。

注

「リミット値」は,ソフトリミットが設定されている場合はソフトリミットの値を,そう でない場合はハードリミットの値を指します。

なお, Windows サーバでブロック容量の Quota を設定した場合の CIFS クライアントでの表示に ついては、「ファイルアクセス (CIFS/NFS) ユーザーズガイド」 (IF306) の下記を参照してくだ さい。

• 「ファイルアクセス(CIFS/NFS)ユーザーズガイド」(IF306)

CIFS 共有内のファイル・フォルダ

ディスク容量表示

複数の Quota を設定した場合のディスク容量表示

Windows サーバの場合

CIFS ア クセス時のデ ィ ス ク容量表示 **35**

36 CIFS アクセス時のディスク容量表示

3

# <span id="page-36-0"></span>**3.Quota** 情報のバックアップとリストア

この章では、NDMP 機能を使用した Quota 情報のバックアップおよびリストアにつ いて説明します。

なお、ストレージシステムの DynamicDataReplication (DDR) /

RemoteDataReplication(RDR)と連携し,ファイルシステムのデータを HVFP に 複製した場合,および,File Remote Replicator (HFRR)で差分スナップショット を別のサイトに遠隔バックアップした場合は、Quota 情報も含まれるため、本章の 作業は不要です。

 $\Box$  3.1 Quota 情報のバックアップとリストア

Quota 情報のバックアップとリストア **37** 

# <span id="page-37-0"></span>**3.1 Quota** 情報のバックアップとリストア

NDMP 機能を使用した Quota 情報のバックアップおよびリストアについては,「ユーザーズガイ ド」(IF305)の下記を参照してください。

• 「ユーザーズガイド」(IF305) Quota 情報のバックアップとリストア Quota 情報のバックアップ Quota 情報のリストア

38 Cuota 情報のバックアップとリストア

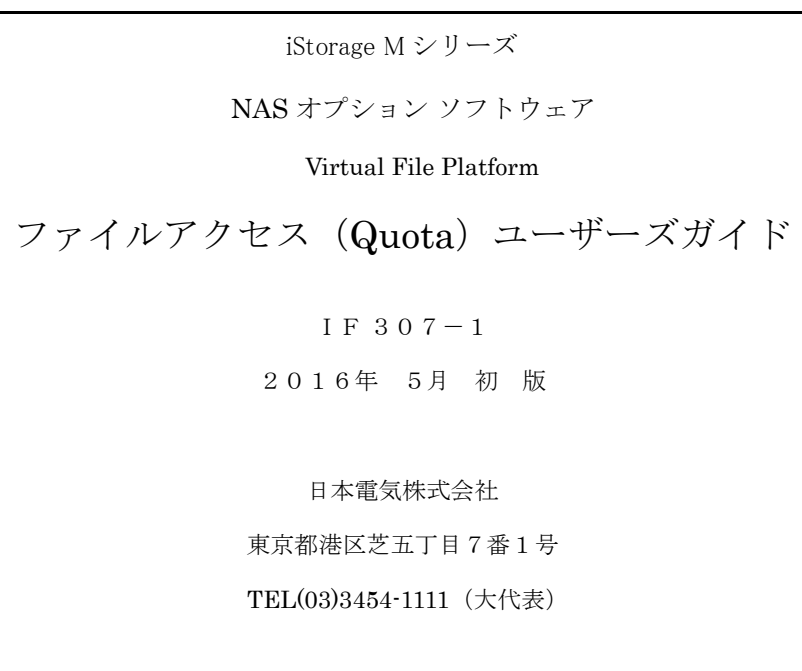

©NEC Corporation 2016

日本電気株式会社の許可なく複製・改変などを行うことはできません。

本書の内容に関しては将来予告なしに変更することがあります。